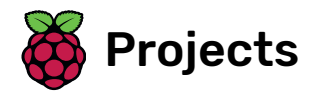

# Boat race

Create a boat-racing game in which you have to avoid obstacles

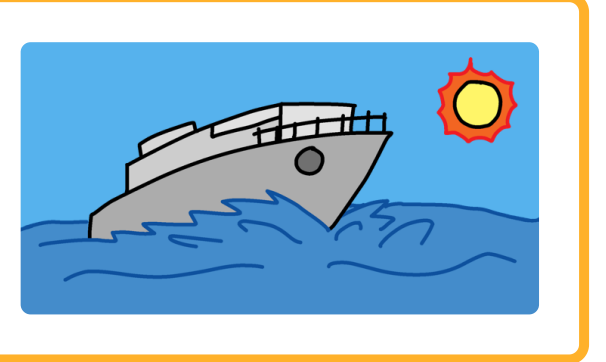

## Step 1 Introduction

In this resource, you are going to learn how to make a racing game. The player uses the mouse to navigate a boat to an island without bumping into obstacles.

### What you will make

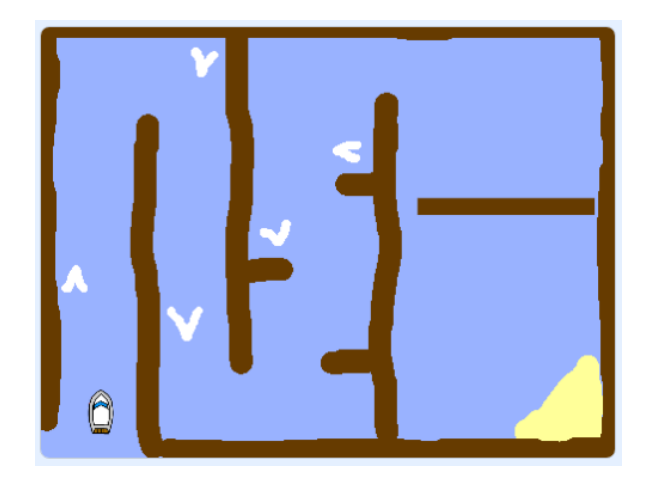

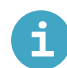

What you will need

#### Hardware

A computer capable of running Scratch 3

#### **Software**

Scratch 3 (either online [\(https://rpf.io/scratchon\)](https://rpf.io/scratchon) or offline (https://rpf.io/scratchoff))

### Downloads

Downloads can be found here [\(http://rpf.io/p/en/boat-race-go\)](http://rpf.io/p/en/boat-race-go).

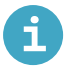

### What you will learn

- Use operators to compare numbers in Scratch
- Add code to detect when a sprite is touching a colour in Scratch
- Use a variable to record the time in Scratch

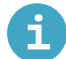

## Additional information for educators

If you need to print this project, please use the printer-friendly version [\(https://projects.raspberrypi.org/e](https://projects.raspberrypi.org/en/projects/boat-race/print) n/projects/boat-race/print).

You can find the completed project here [\(http://rpf.io/p/en/boat-race-get\)](http://rpf.io/p/en/boat-race-get).

## Step 2 Getting started

Open the starter project.

Online: open the online starter project at rpf.io/boat-race-starter-on [\(http://rpf.io/boat-race-starte](http://rpf.io/boat-race-starter-on) r-on).

If you have a Scratch account you can make a copy by clicking Remix.

Offline: download the offline starter project from rpf.io/p/en/boat-race-go [\(http://rpf.io/p/en/boat-r](http://rpf.io/p/en/boat-race-go) ace-go), and then open it using the offline editor.

If you need to download and install the Scratch offline editor, you can find it at rpf.io/scratchoff (http:// rpf.io/scratchoff).

The project includes a boat sprite, and a race course backdrop with:

- Wood that the boat sprite has to avoid
- A desert island that the boat has to reach

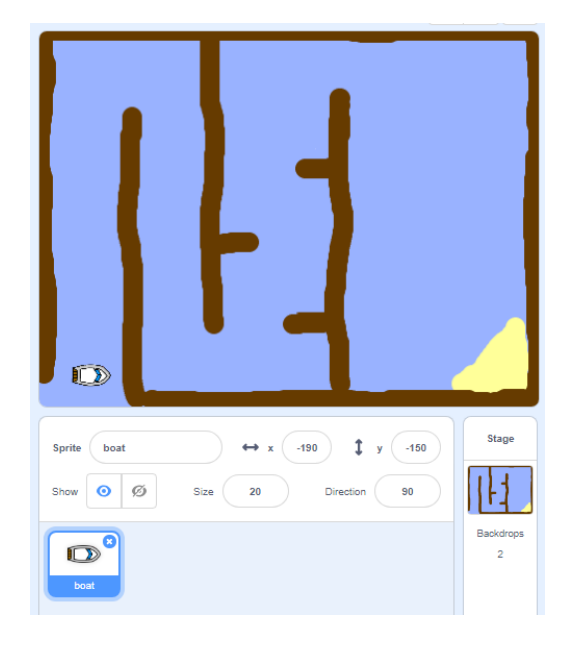

move (1) steps

The player will control the boat sprite with the mouse.

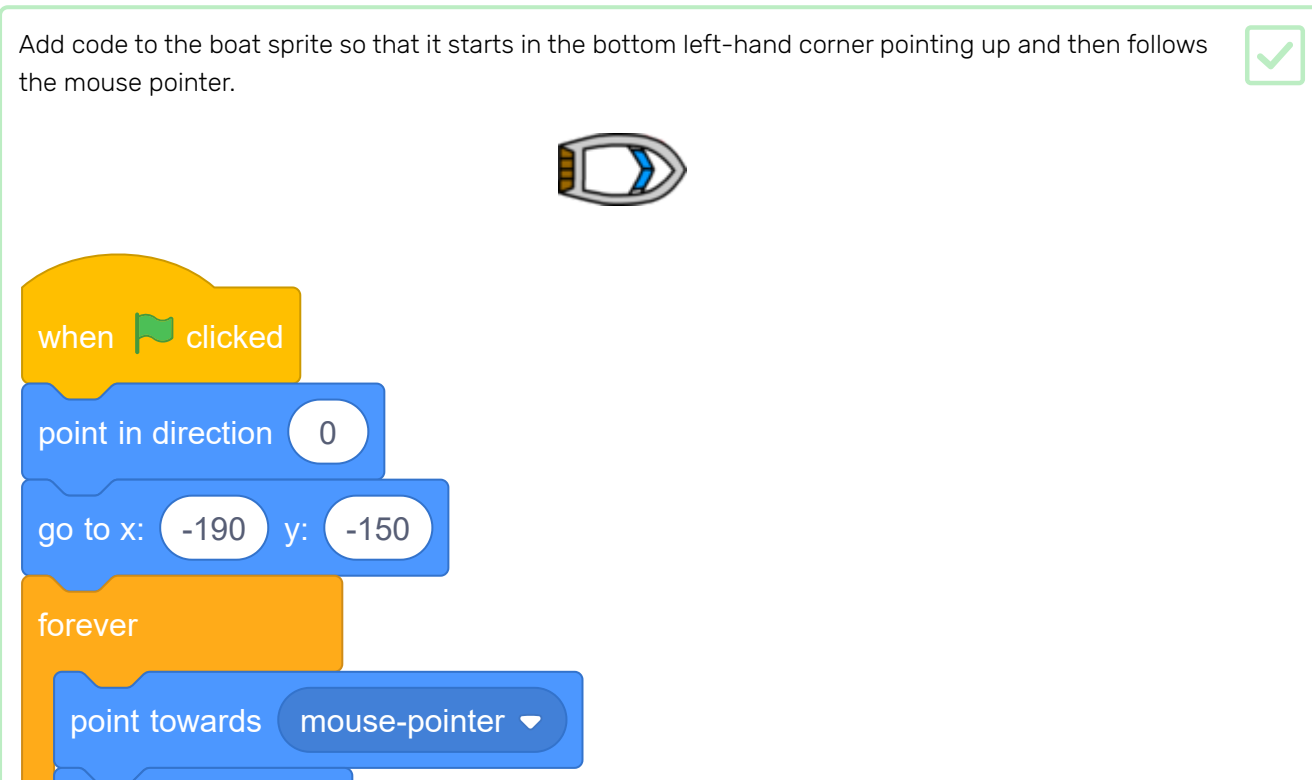

Test your code by clicking the green flag and moving the mouse. Does the boat sprite move towards the mouse pointer?  $\begin{array}{|c|c|c|}\hline \textbf{a} & \textbf{a} & \textbf{x} \\\hline \end{array}$ NO  $\mathcal{P}$  $\bigcirc$ 

What happens when the boat reaches the mouse pointer? Try it out to see what the problem is.

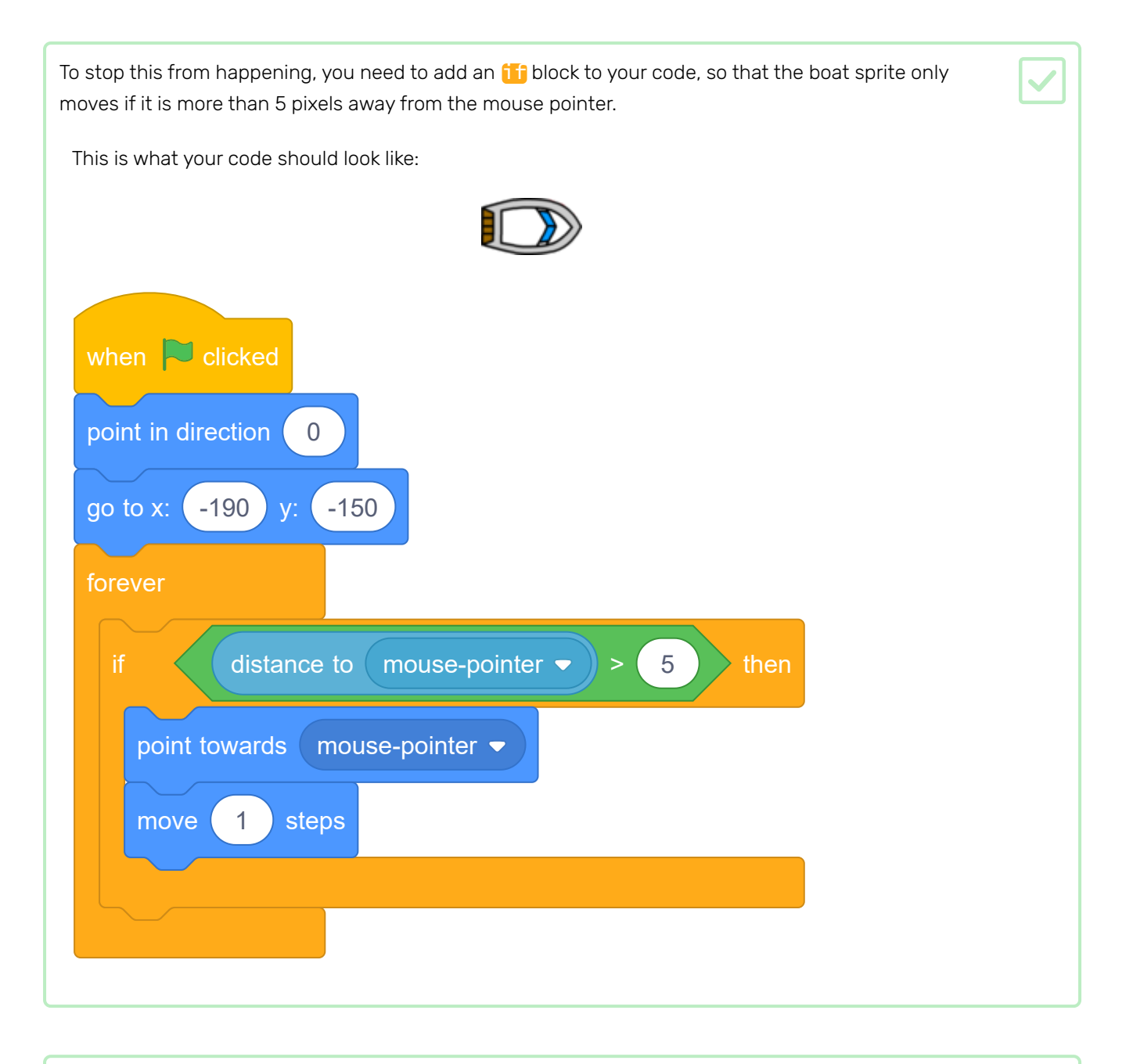

Test your code again to check whether the problem is now fixed.

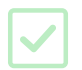

## Step 4 Crashing!

At the moment, the boat sprite can simply sail through the wooden barriers! You're going to fix that now.

You need two costumes for your boat sprite: one normal costume, and one for when the boat crashes. Duplicate your boat sprite's costume, and name one costume 'normal' and the other 'hit'.

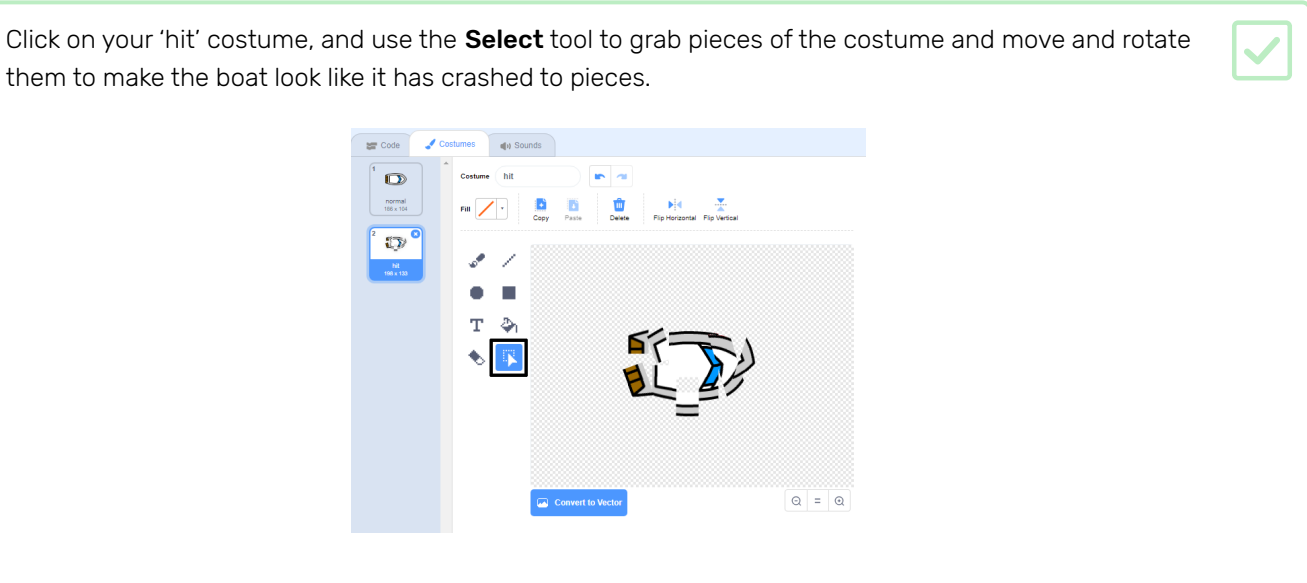

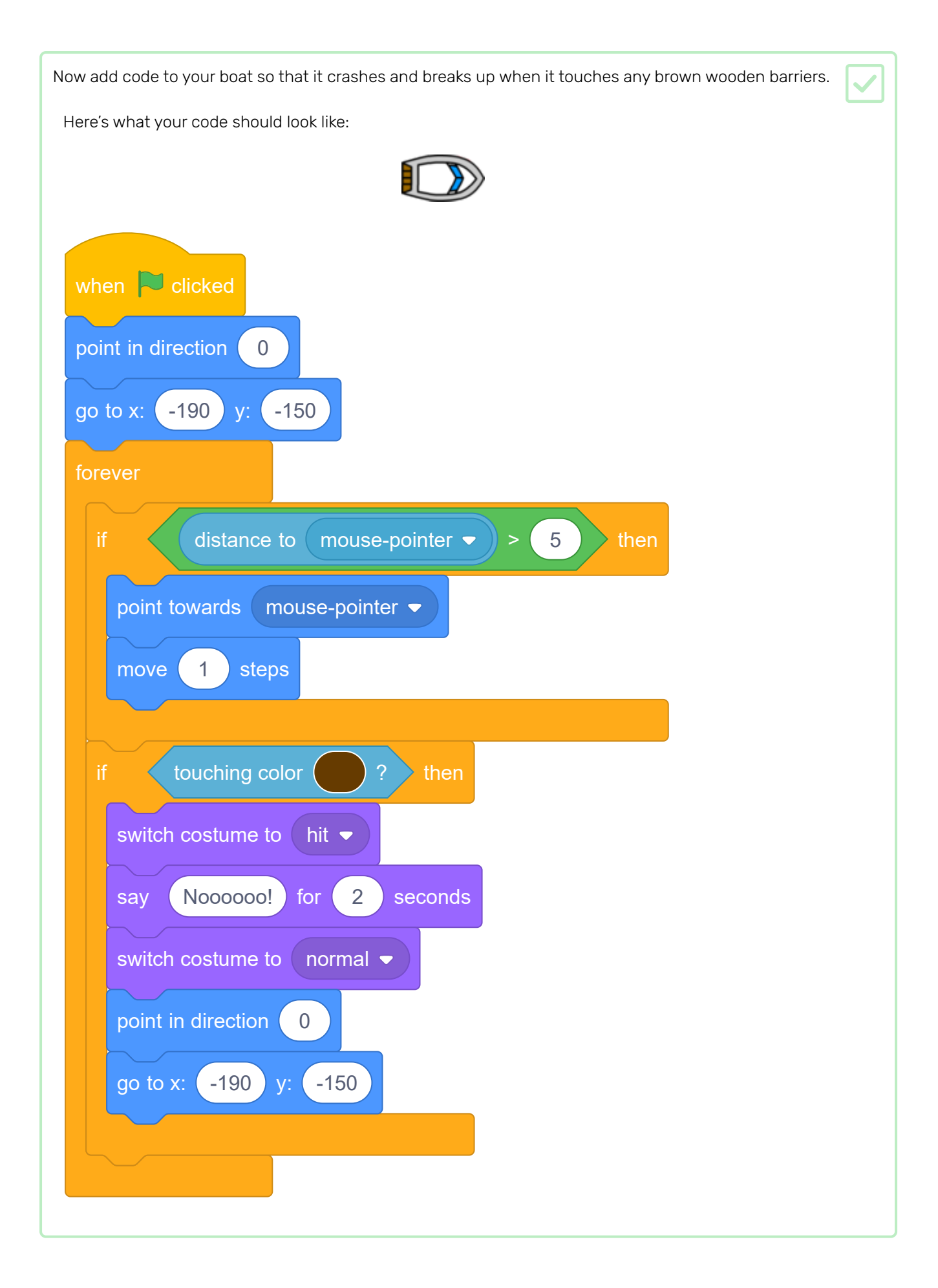

You should also add code to make sure that your boat sprite always starts out looking 'normal'.

Test your code again. If you try to sail the boat through a wooden barrier now, the boat should crash and then move back to its starting position.

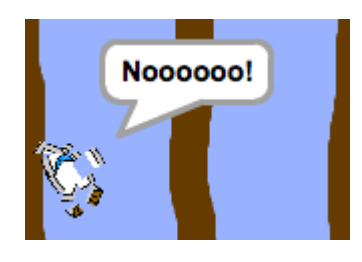

## Step 5 Winning!

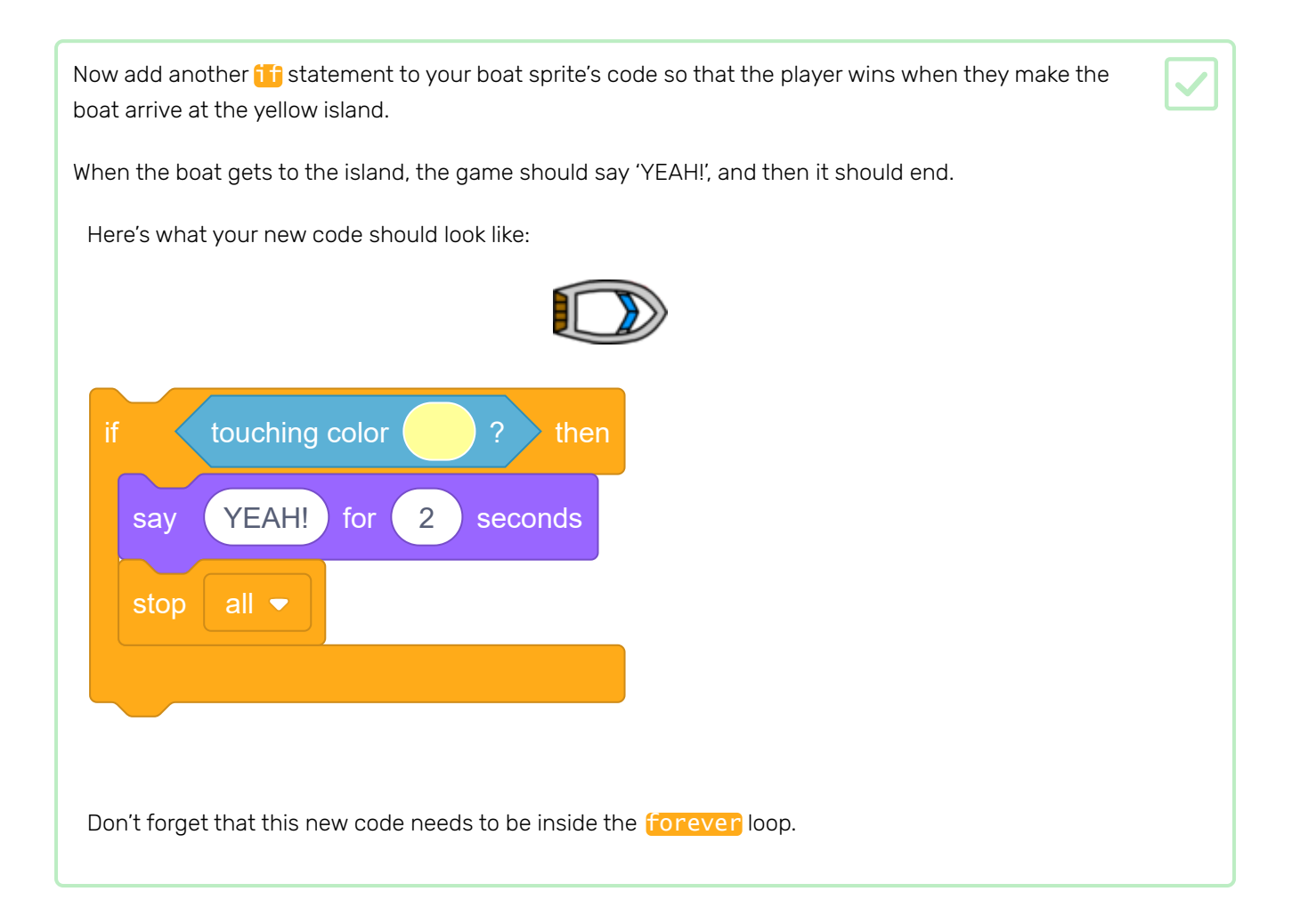

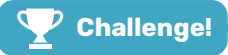

### Challenge: sound effects

Can you add sound effects that play when the boat crashes or reaches the island?

You could even add background music!

## Step 6 Adding a timer

Now you will add a timer to your game, so that the player has to get to the island as quickly as possible.

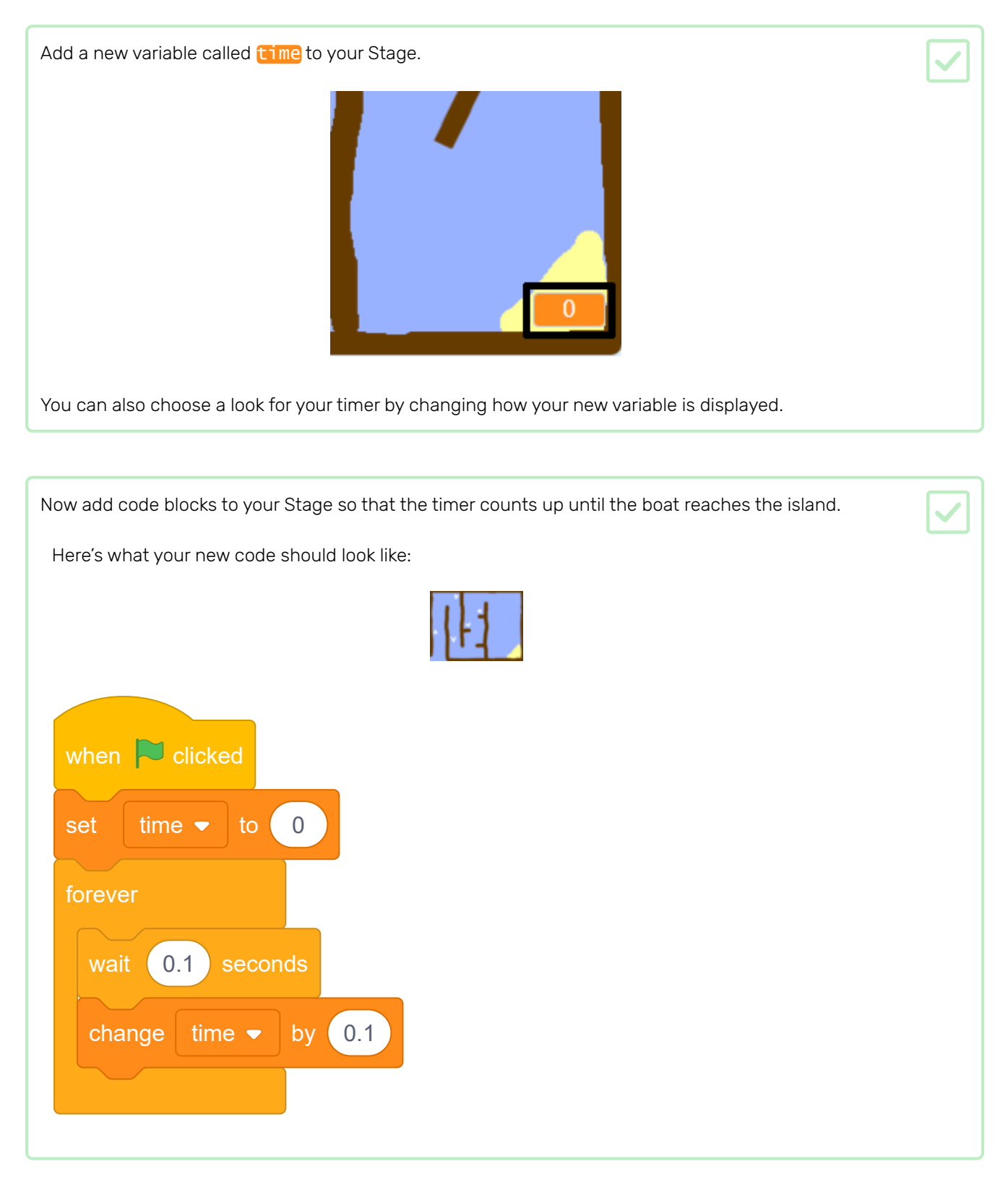

Test out your game and see how quickly you can get the boat to the island!

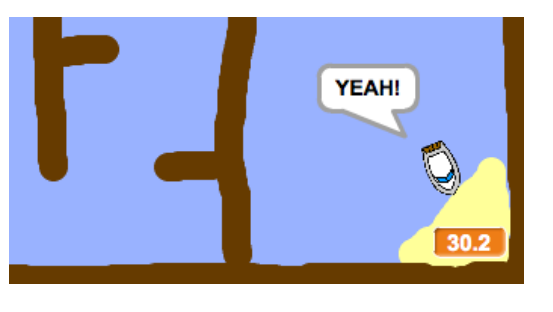

Right now the game is far too easy, so you will add some things to make it more interesting.

First, you'll add some boosters to speed up the boat.

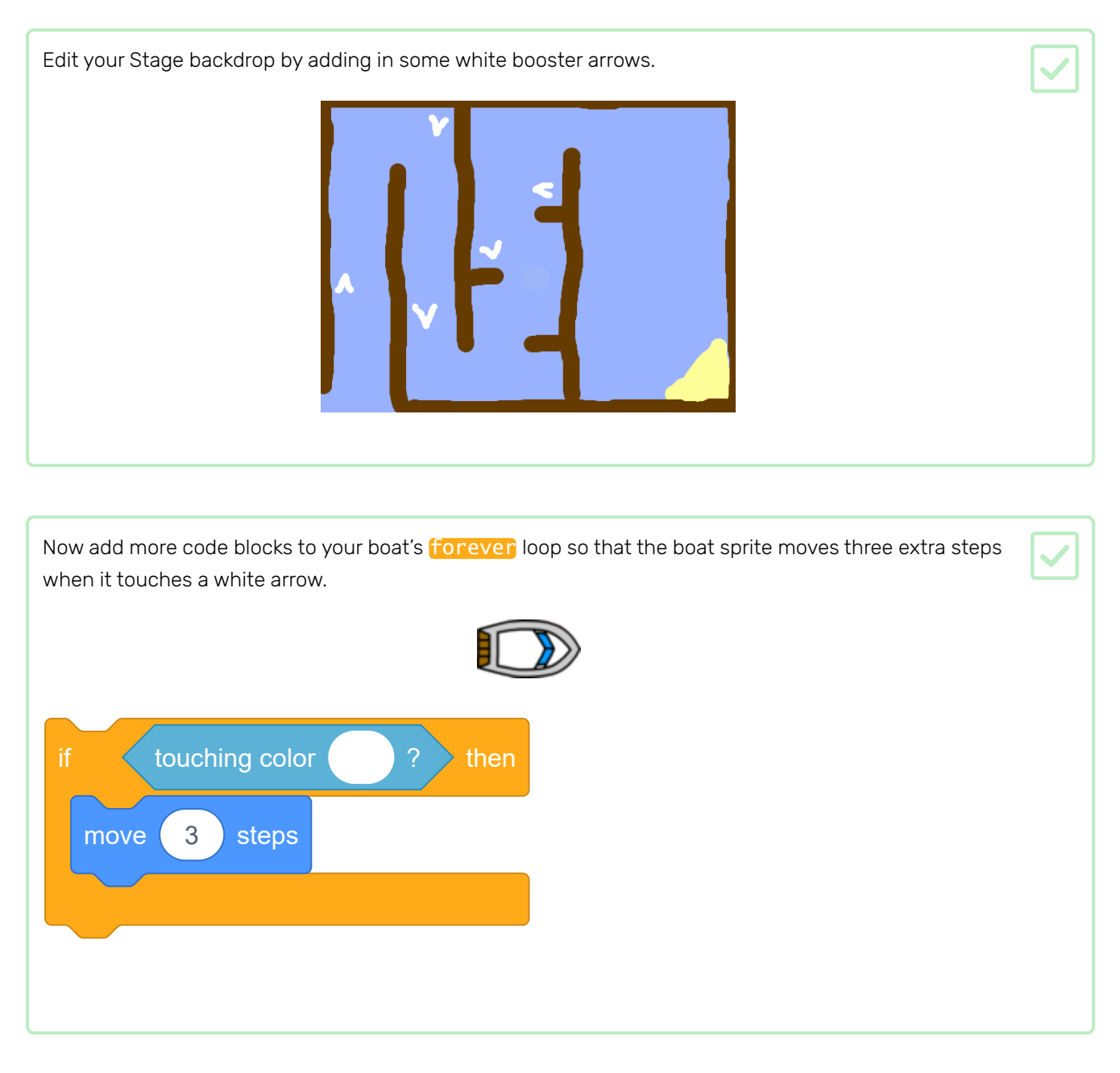

Test your game to see whether your new booster arrows speed up the boat.

Next you'll add a spinning gate that the boat has to avoid.

Add a new sprite that looks like this, and call it 'gate':

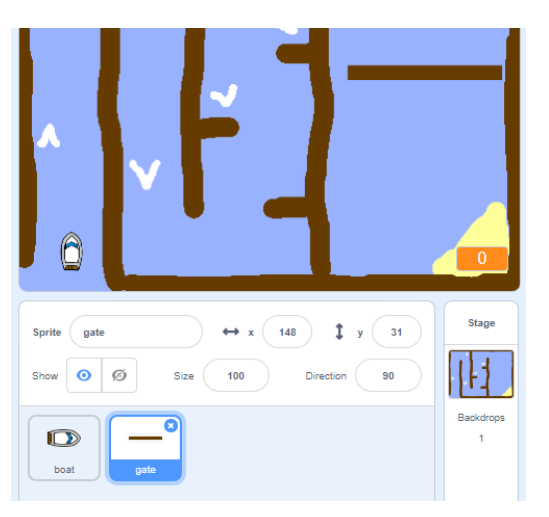

Make sure that the colour of the gate sprite is the same as the colour of the wooden barriers.

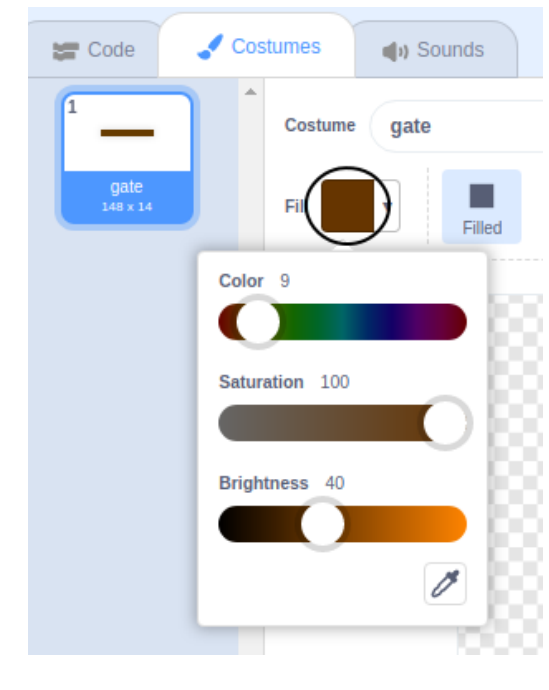

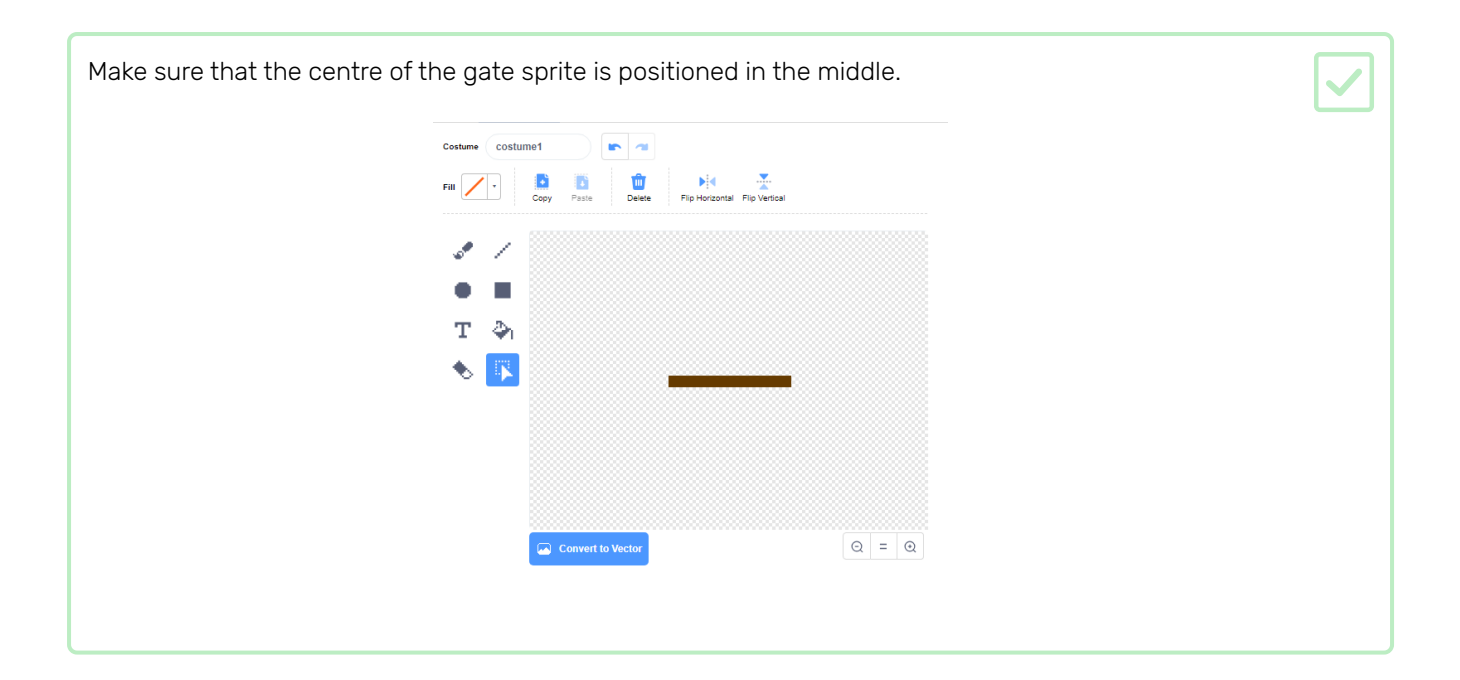

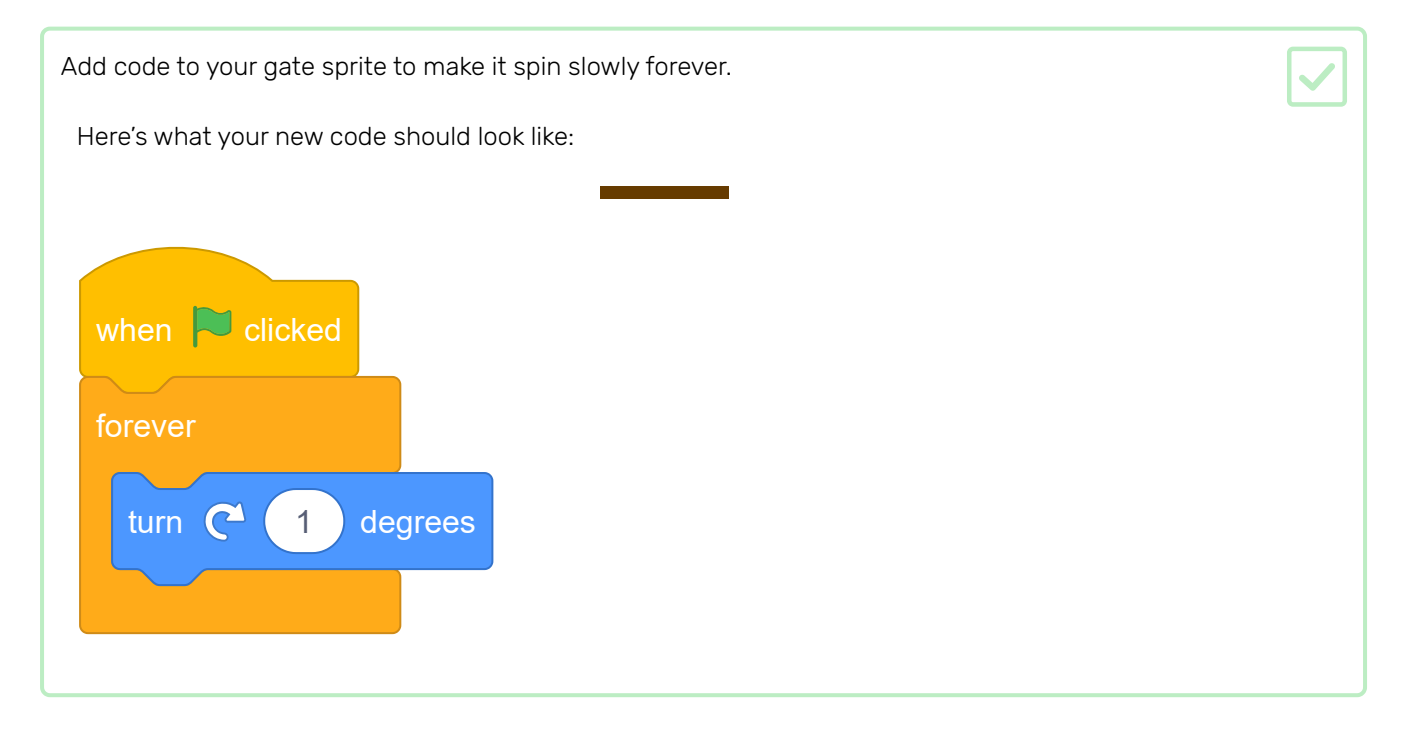

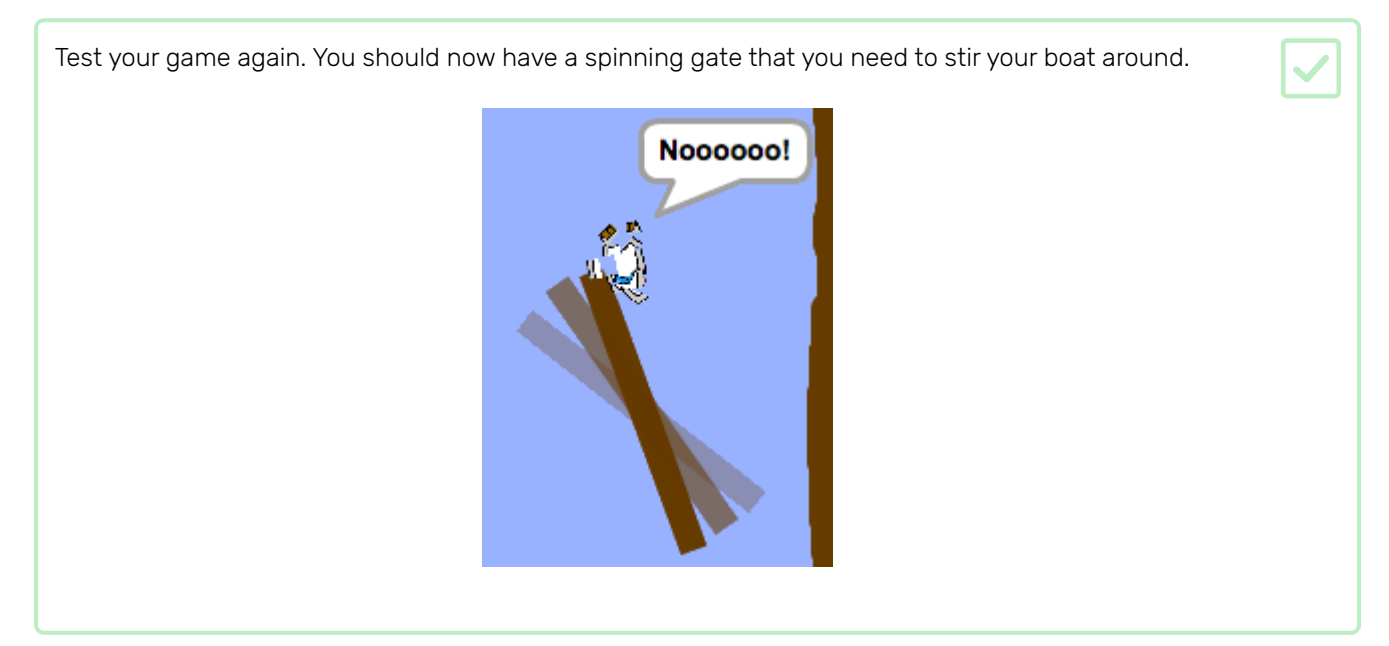

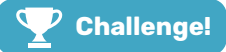

### Challenge: improving your game

- Can you add more obstacles to your game? For example, you could add green slime to your backdrop and make changes to the code so that the slime slows the boat down when the player lets them touch.
- You could add a moving obstacle, for example a log or a shark!

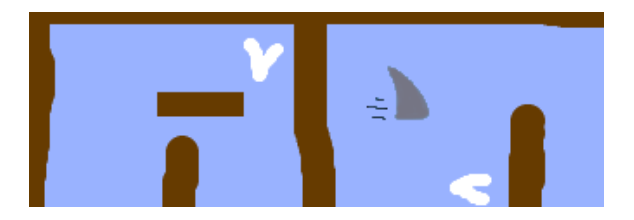

- Can you turn your game into a race between two players? The second player will need to control their boat using the up arrow to move forward and the left and right arrow keys to turn.
- Can you create more levels by adding different backdrops, and can you then allow the player to choose between levels?

Congratulations on completing the 'Boat race' project! Would you like to try something a little more challenging?

You could try out the Memory [\(https://projects.raspberrypi.org/en/projects/memory?utm\\_source=pathway](https://projects.raspberrypi.org/en/projects/memory?utm_source=pathway&utm_medium=whatnext&utm_campaign=projects) &utm\_medium=whatnext&utm\_campaign=projects) project.

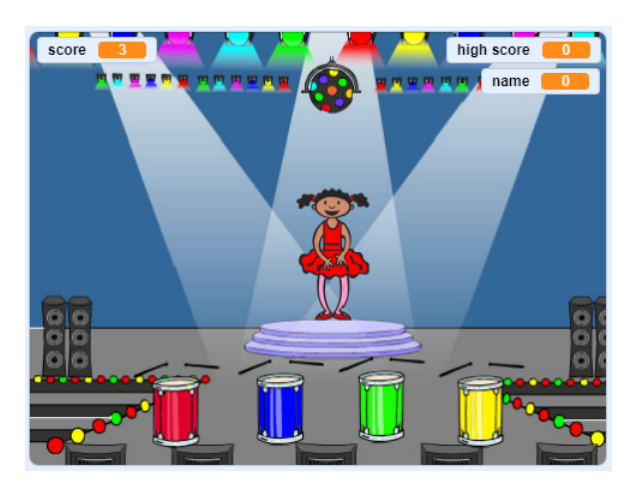

Published by Raspberry Pi Foundation [\(https://www.raspberrypi.org\)](https://www.raspberrypi.org/) under a Creative Commons license [\(https://creativecommons.org/licenses/by-sa/4.0/\)](https://creativecommons.org/licenses/by-sa/4.0/). View project & license on GitHub [\(https://github.com/RaspberryPiLearning/boat-race\)](https://github.com/RaspberryPiLearning/boat-race)